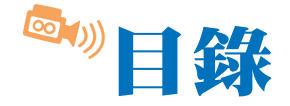

#### $\boldsymbol{\tau_{\star}}$ CHAP 01 影音剪輯入門

 $\mathbf{E}=\mathbf{E}^{(i)}$ 編輯一個精彩且豐富的影片,素材的取得及軟體操作的熟悉度非常重要,而 整,所以建議在開始使用威力導演9前,先了解威力導演9介面操作的概念及技 巧,本章所介紹的内容將可以協助您更快速的進入威力導演9多樣的編輯世界中。

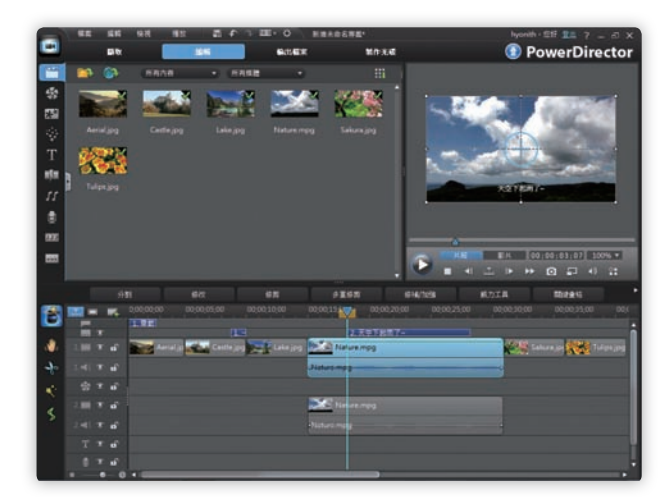

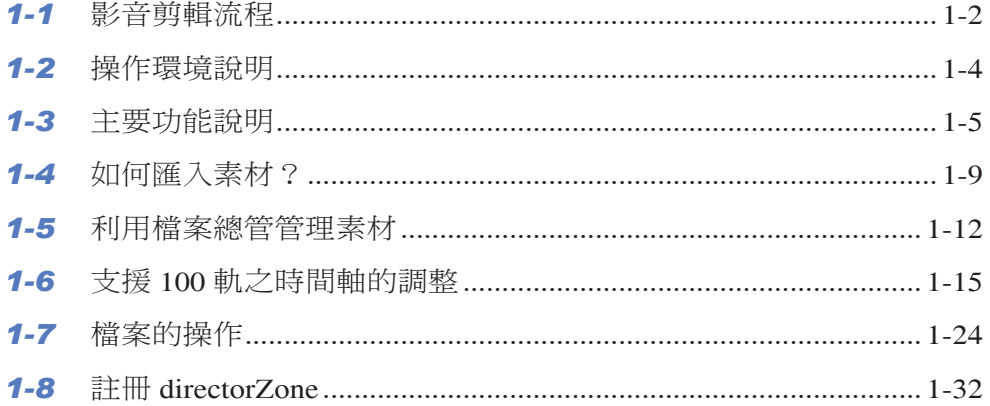

**録 CONTENTS** 

 $\bullet$ 

 $\bullet$ 

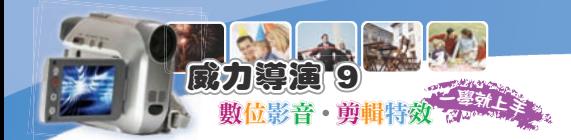

# *CHAP 02* 素材取得方式大蒐秘

大部份的素材都是自行拍攝居多,但有些素材(例如背景音樂),並無法自行 樂的取得方式,還有如何從各種不同的影音裝置中擷取素材到電腦中,透過不同 的裝置及設備都可以取得所需要的素材。

 $\boldsymbol{t'}$ 小  $\bullet$ 

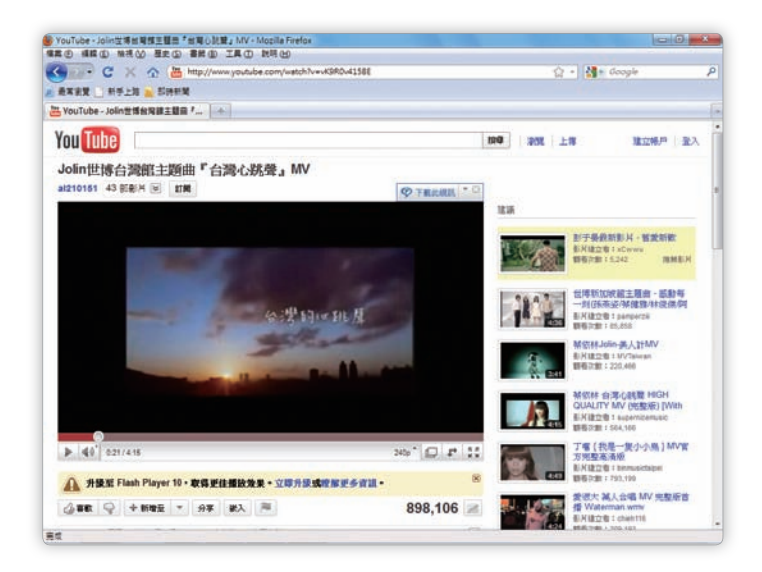

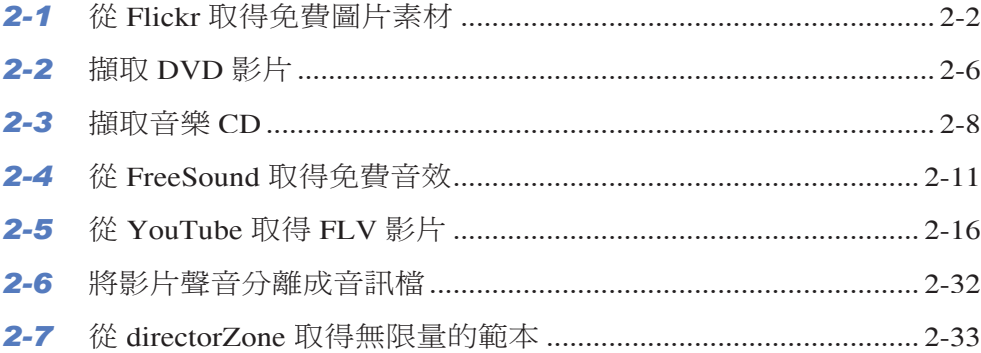

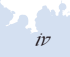

## CHAP 03 食尚玩家

if 來因為旅遊風氣盛行,電視頻道一打開,十台裡有二台會是介紹美食,如果<br>if 想要將自己拍攝的美食介紹影片分享給親友們欣賞及推薦,就要仔細的瀏覽 本章所介紹的編輯功能,讓您所拍攝的美食介紹影片內容變得相當好吃又好玩。

**目 錄 CONTENTS** 

 $\bullet$ 

 $\overline{\phantom{a}}$ 

 $\blacklozenge$ 

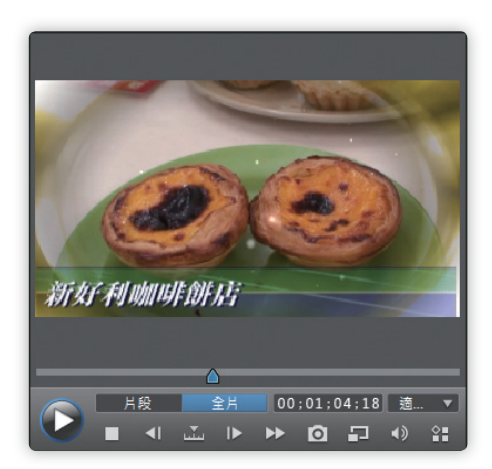

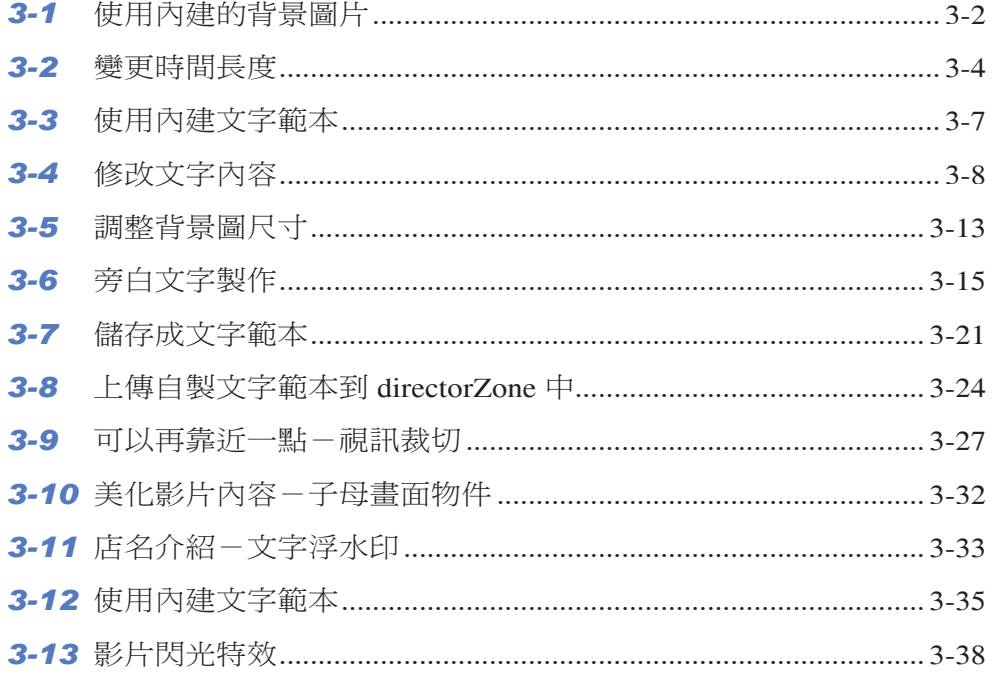

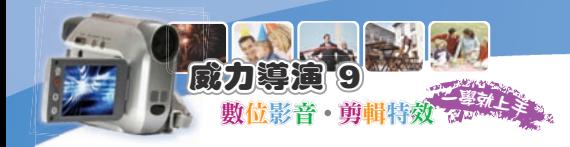

### CHAP 04 旅遊地圖

 $\left\langle \sum_{k=1}^{n}\phi_{k}\right\rangle$ <br> $\sum_{k=1}^{n}\phi_{k}$  出旅遊時所拍攝的旅遊影片大多為片段式的,例如一個景點一個景點的內容 片整合在一起,觀賞影片的朋友也能夠了解到底去了哪些地方呢!

 $\mathbf{r}_t$ 

 $\rightarrow$ 

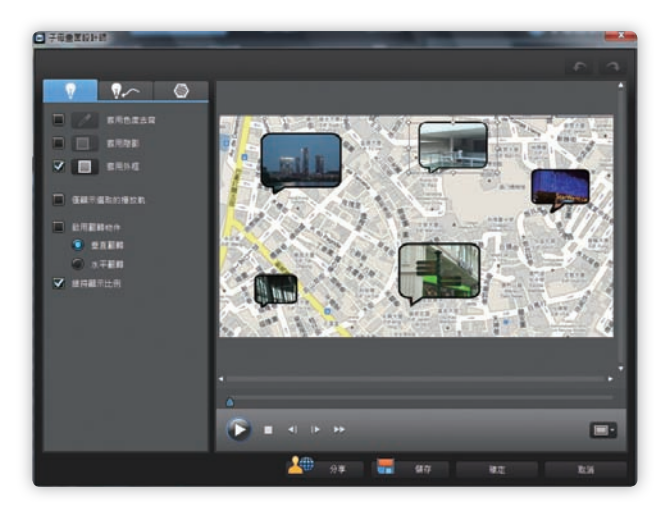

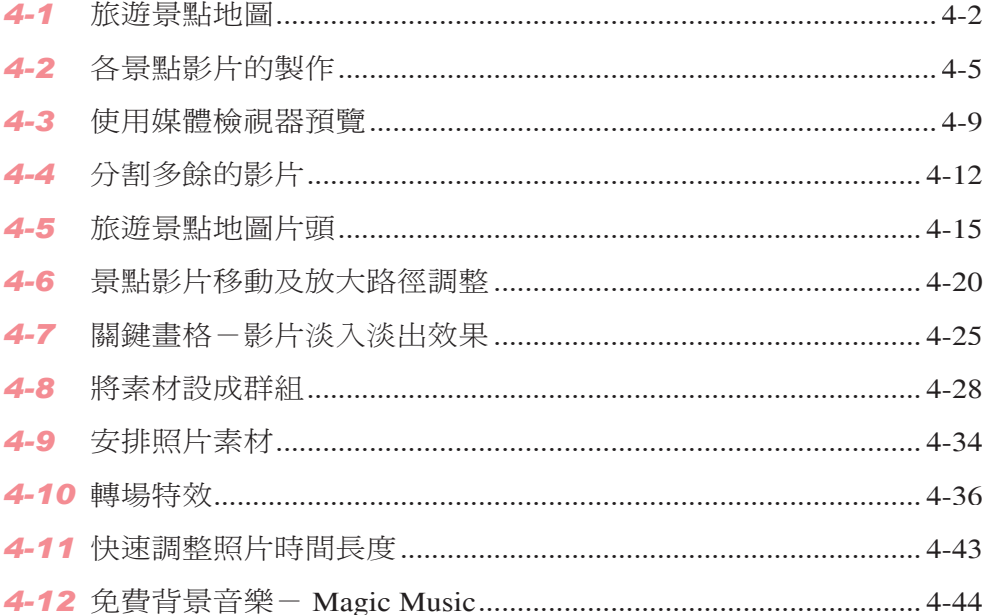

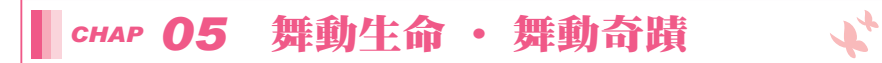

├<mark>毎</mark> 動奇蹟、舞動生命」為雙人輪椅舞精湛的表演,透過這個舞蹈影片將身殘而<br>◆<sup>少十</sup> 心不殘的精神分享給朋友們,透過後製的技巧,讓影片內容更加的精彩及具 有生命力。

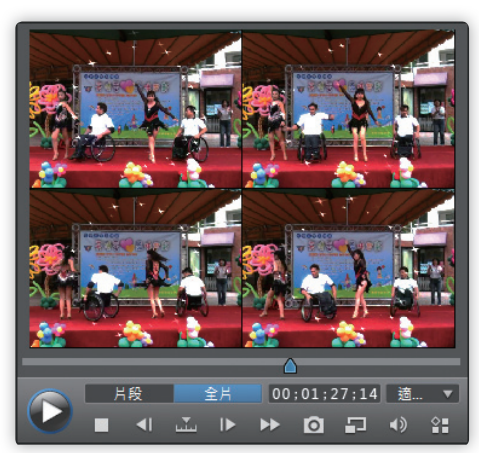

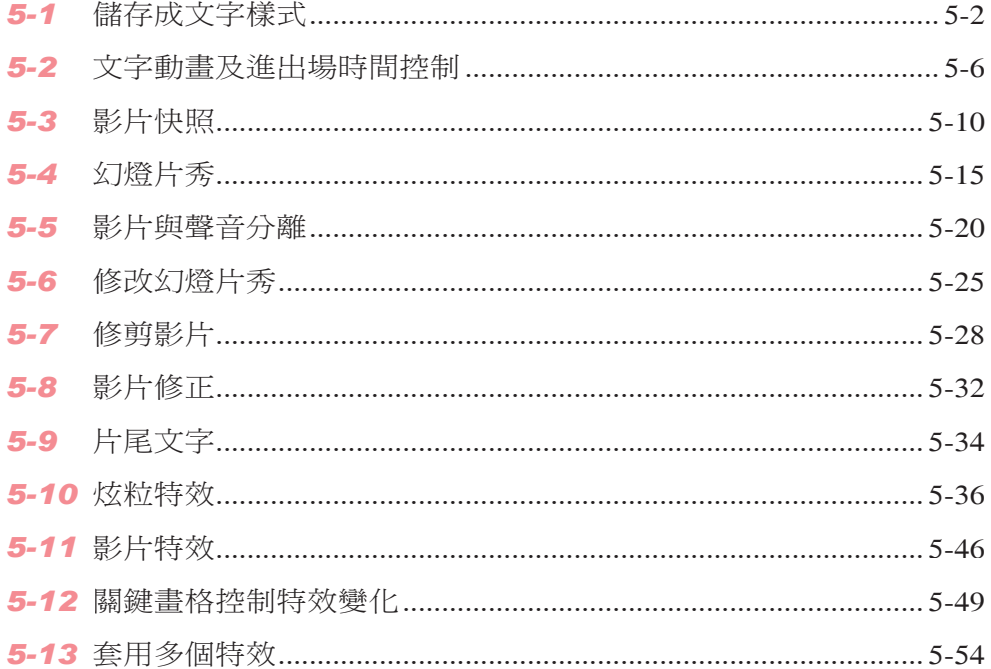

**目 錄 CONTENTS** 

 $\bullet$  and  $\bullet$  $\bullet$ 

 $\bullet$ 

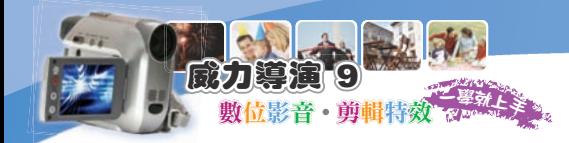

# **CHAP 06 KUSO 廣告**

相 當最佳男主角嗎?接下來製作KUSO廣告篇,自己與朋友或同學們化身為廣<br>ハン告中的男女主角,讓廣告內容更加的有趣哦~

 $x^2$ 

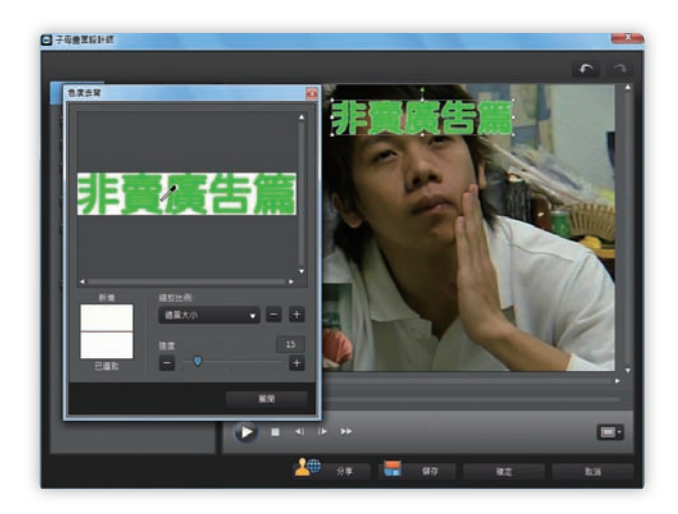

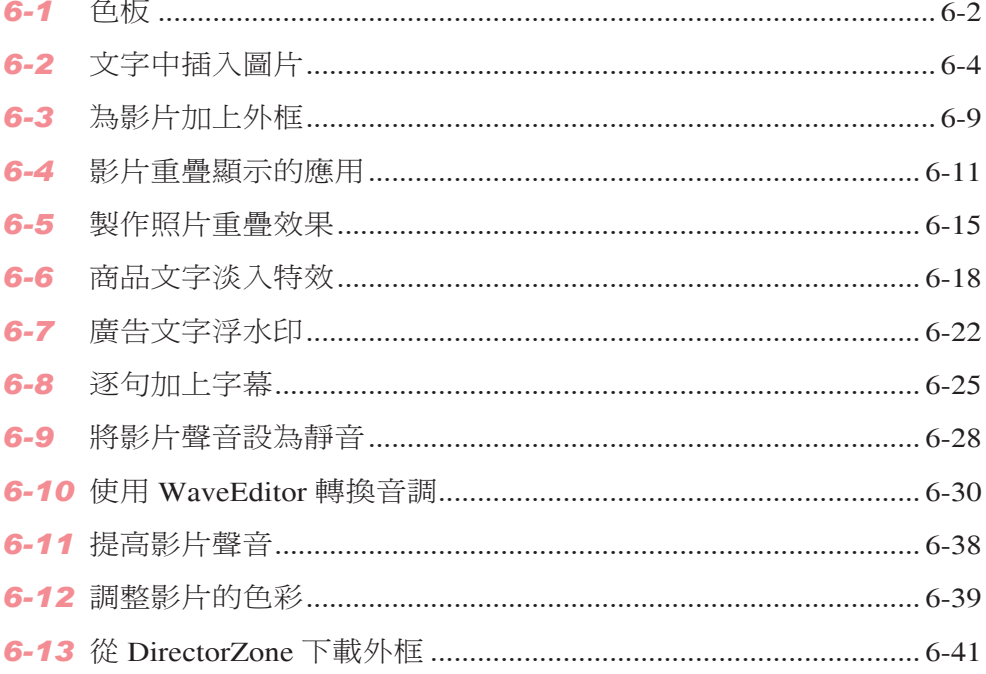

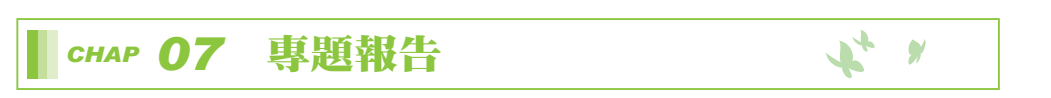

**目 錄 CONTENTS** 

 $\rightarrow$ 

 $\overline{\phantom{a}}$ 

**韦**题報告也可以使用影片的方式來呈現,只是若是投影片文件,要怎麼製作<br>サ成影片呢?此時可以多加善用各個工具的特性,就可以將多種媒體結合在 一起。

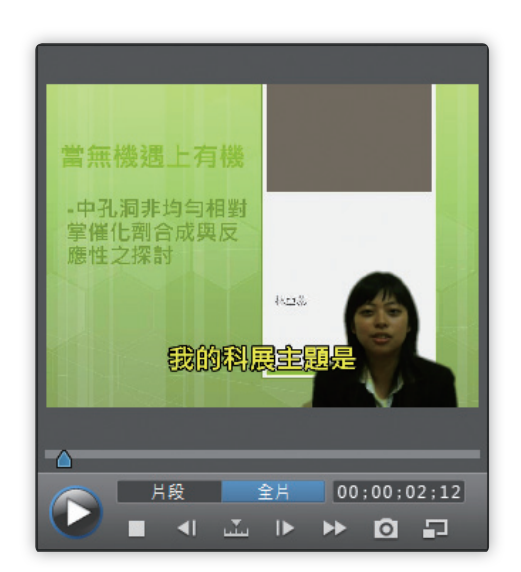

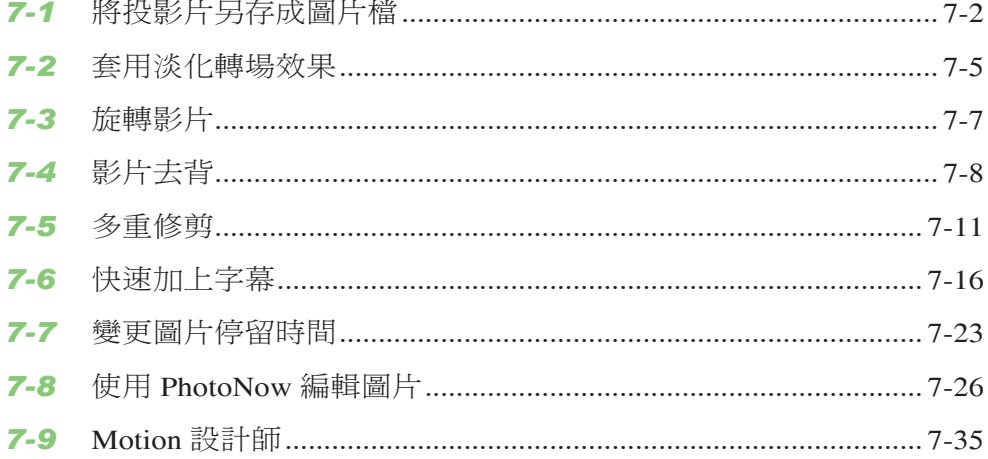

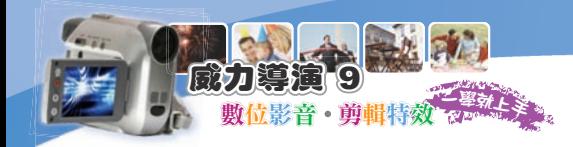

### CHAP 08 數位履歷

#### $\boldsymbol{r}_{t}$  $\bullet$

般履歷都是以紙本來呈現,比較難突顯出特色及提高吸引力,此時若能發揮 一些巧思,將要呈現的內容以影片的方式顯示,例如自我介紹部份、專題報 告、獎狀證照等等都可以製作成影片檔,在有效時間內充份的介紹自己,也會讓 人留下深刻的印象。

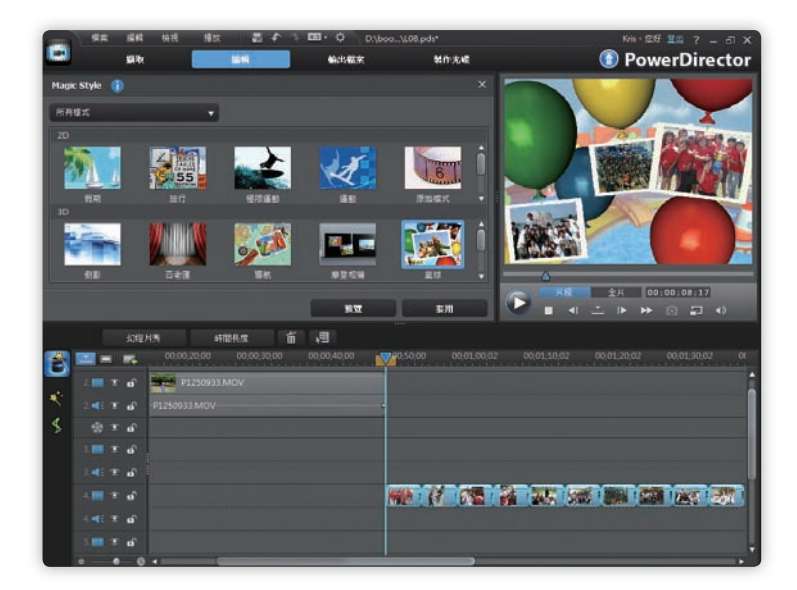

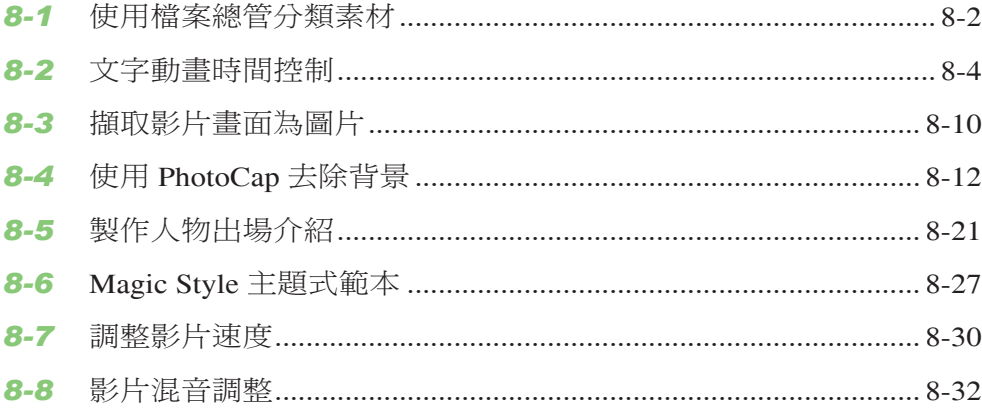

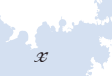

#### CHAP 09 輸出影片大進擊  $\mathbf{r}_r$

· 章介紹各種的影片輸出方式, 不論是輸出成檔案、上傳到社群網站或是輸出 本 一""一"一"一"

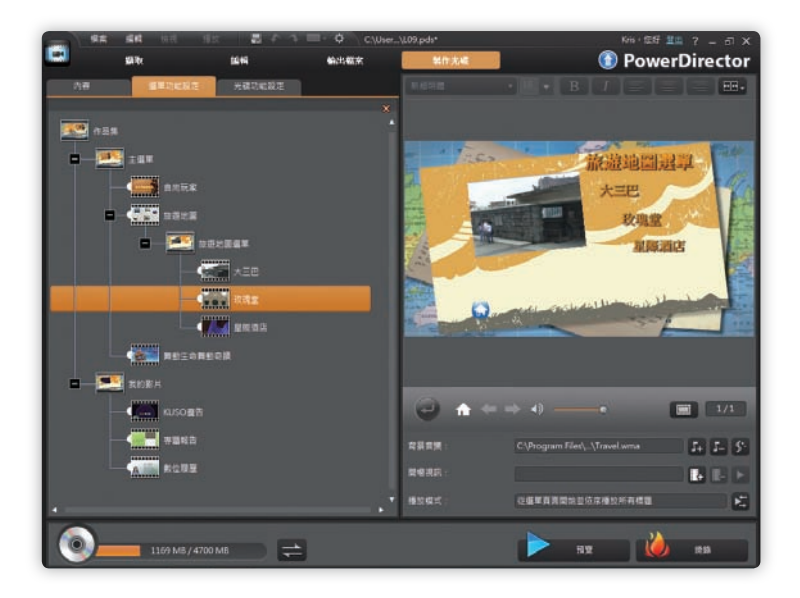

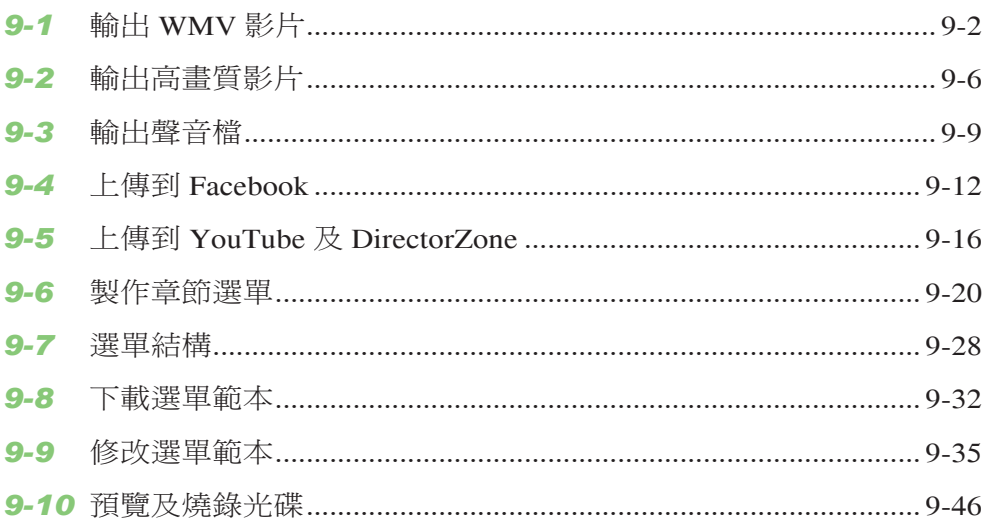

**目 錄 CONTENTS** 

 $\overline{\phantom{a}}$ 

 $\overline{\phantom{a}}$